# **Quick start guide**

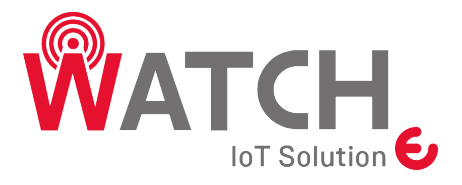

Smart alarm Wireless IoT

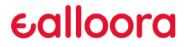

#### ENGLISH

#### **1. Download the App**

Download the Ealloora App from App Store or Google Play:

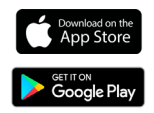

Install the App and then receive on your smartphone an alert every time WATCH detects an unauthorized movement.

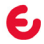

### **2. Registration**

- Enter all the required data.
- Click on CONFIRM REGISTRATION and ALLOW notifications.
- If you already have an Ealloora account, enter your e-mail address and password and LOGIN.

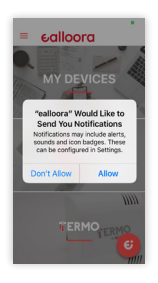

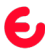

### **3. Associate with SERIAL/ID**

Associate device with SERIAL/ID:

1. Enter the serial number/ID written on the back of the device.

2. Give your device a name.

3. Click on COMBINE.

4. Insert the Bluetooth password written on the back of the device when requested.

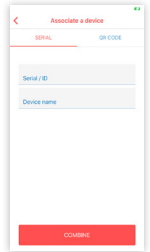

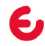

### **3.1 Associate with QR CODE**

Associate device via QR CODE:

1. Click SCAN STARTS.

2. Scan the QR CODE found on the label on the back of the device.

3. Finish the scan correctly, give a name to your device and click on COMBINE.

4. Insert the Bluetooth password written on the back of the device when requested.

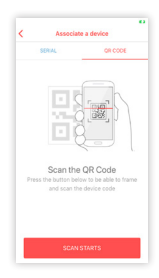

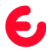

## **4. Device ON/OFF**

1. Get close to the device and click the toggle switch to turn it ON.

2. When requested insert the Bluetooth password written on the back of the device (only first activation).

3. A red light will blink on the device. After blinking WATCH is alarmed.

4. Get close to the device and click the toggle switch to turn it OFF.

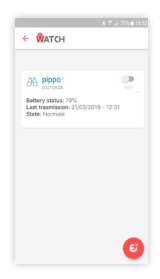

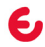

### **5. Add other devices**

• In the future, to quickly associate other devices, click on  $\mathbf G$ 

• Add other WATCHs or all the devices that you want going over the same procedure.

### **6. Add more users**

If one more user would like to associate the same WATCH:

• Follow the initial association procedure and wait for authorization given by the first user.

• The first user will authorize the new user from the settings **A** 

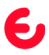

### **7. Device Installation**

Choose the environment you want to monitor and install your WATCH near a window using double-sided tape or two screws using the appropriate slots on the back.

Turn on your WATCH. After a flash of 30 seconds, the WATCH is active; check your WATCH passing your hand in front of it and an alert will arrive on your smartphone. Alternately place WATCH near another window and check it again.

You will receive an alert on your smartphone every time WATCH detects an unauthorized movement.

In case of problems contact the customer care on www.ealloora.com

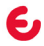

#### FRANCAIS\_

### **1. Téléchargez l'application**

Téléchargez l'application Ealloora sur Apple Store ou Google Play:

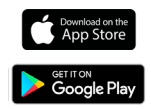

Installez l'application, puis recevez sur votre smartphone une alerte à chaque fois que WATCH détecte un mouvement non autorisé.

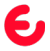

### **2. Enregistrement**

- Entrez toutes les données requises.
- Cliquez sur CONFIRMER ENREGISTREMENT.
- Si vous avez déjà un compte Ealloora, entrez votre adresse e-mail et votre mot de passe, puis cliquez LOGIN.

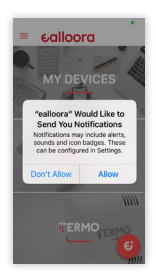

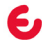

### **3. Associer avec Numéro de Série/ID**

Associer un appareil avec le Numéro de Série/ID:

1. Entrez le numéro de série/ID inscrit sur l'étiquette à l'arrière de l'appareil.

2. Donnez un nom à votre appareil.

3. Cliquez sur ASSOCIER.

4. Insérez le mot de passe Bluetooth écrit à l'arrière de l'appareil à la demande.

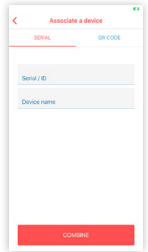

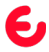

### **3.1 Associer avec QR CODE**

Associer un appareil via QR Code:

1. Cliquez sur DEMARRER SCAN.

2. Scannez le code QR figurant sur l'étiquette située à l'arrière de l'appareil.

3. Terminez le scan correctement, donnez un nom à votre appareil et cliquez sur ASSOCIER.

4. Insérez le mot de passe Bluetooth écrit à l'arrière de l'appareil à la demande.

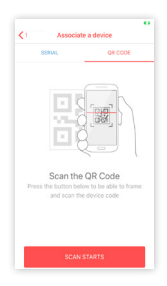

# **4. Appareil ON/OFF**

1. Rapprochez-vous de l'appareil et cliquez sur le bouton dans l'app pour l'allumer.

2. A la demande, insérez le mot de passe Bluetooth écrit à l'arrière de l'appareil (seulement pour la première activation).

3. Une LED rouge clignotera sur l'appareil. Après avoir clignoté, WATCH est activé.

4. Quand c'est nécessaire, rapprochez-vous de l'appareil et cliquez sur le bouton dans l'app pour l'éteindre.

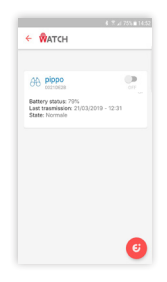

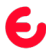

### **5. Ajouter d'autres appareils**

• A l'avenir, pour associer rapidement d'autres appareils, cliquez sur **+**

• Ajoutez d'autre WATCHs ou tous les appareils que vous souhaitez en suivant la même procédure.

### **6. Ajouter d'autres utilisateurs**

Si un autre utilisateur souhaite associer le même WATCH:

- Suivez la procédure d'association initiale et attendez l'autorisation donnée par le premier utilisateur.
- Le premier utilisateur autorisera le nouveau utilisateur à travers les paramètres

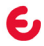

## **7. Installation de l'appareil**

Choisissez l'environnement que vous souhaitez surveiller et placez le WATCH près d'une fenêtre à l'aide de ruban adhésif double face ou de deux vis en utilisant les fentes à l'arrière de l'appareil.

Allumez WATCH. 30 SECONDES APRÈS la fin du clignotement rouge, vérifiez WATCH en passant une main devant l'appareil et une alerte arrivera sur votre smartphone. Alternativement placez WATCH près d'une autre fenêtre et vérifier le à nouveau.

Vous recevrez une alerte sur votre smartphone chaque fois que WATCH détecte un mouvement non autorisé.

En cas de problème, contactez le service clientèle sur www.ealloora.com

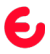

#### ITALIANO

### **1. Scarica l'App**

Da App Store o da Google Play scarica l'App Ealloora:

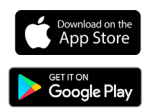

Installa l'App Ealloora e ricevi sul tuo smartphone una notifica ogni volta che WATCH rileva un movimento non autorizzato.

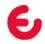

## **2. Registra il dispositivo**

- Inserisci tutti i dati richiesti.
- Clicca su CONFERMA REGISTRAZIONE e ACCONSENTI a ricevere notifiche.
- Se hai già un account Ealloora, inserisci e-mail e password e clicca su LOGIN.

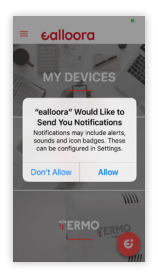

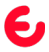

## **3. Associa con SERIALE/ID**

Associa dispositivo con SERIALE/ID:

1. Inserisci il SERIALE/ID scritto nell'etichetta sul retro del dispositivo.

2. Dai un nome al dispositivo.

3. Fai click su ASSOCIA.

4. Inserisci la password Bluetooth scritta sul retro del dispositivo quando richiesto.

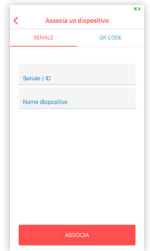

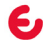

### **3.1 Associa con QR CODE**

Associa dispositivo tramite QR CODE:

1. Fai clic su INIZIA SCANSIONE.

2. Scansiona il QR CODE che trovi nell'etichetta sul retro del dispositivo.

3. Terminata correttamente la scansione, dai un nome al tuo dispositivo e clicca su ASSOCIA.

4. Inserisci la password Bluetooth scritta sul retro del dispositivo quando richiesto.

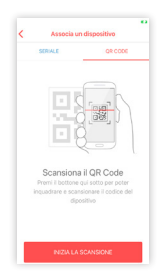

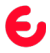

# **4. Dispositivo ON/OFF**

1. Avvicinati al dispositivo e clicca sul pulsante nell'app per accenderlo.

2. Quando richiesto, inserisci la password Bluetooth scritta sul retro del dispositivo (solo prima attivazione).

3. Un LED rosso lampeggerà nel dispositivo. Dopo aver lampeggiato, WATCH è attivo.

4. Avvicinati al dispositivo e clicca sul pulsante nell'App per spegnerlo.

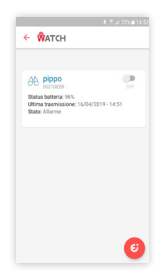

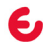

# **5. Aggiungi altri dispositivi**

• In futuro, per associare velocemente altri dispositivi Ealloora, dalla Home Page fai click su **+**

• Aggiungi altri WATCH o tutti i dispositivi Ealloora che desideri ripercorrendo la stessa procedura.

## **6. Aggiungi altri utenti**

Se un altro utente desidera associare lo stesso WATCH:

- Seguire la procedura di associazione iniziale et attendere l'autorizzazione dal primo utente.
- Il primo utente autorizzerà il nuovo utente dalle impostazioni

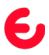

## **7. Installazione dispositivo**

Scegli l'ambiente che vuoi monitorare, posiziona il WATCH in prossimità di una finestra tramite nastro biadesivo o tramite due viti utilizzando le apposite feritoie sul retro del dispositivo.

Accendi il WATCH. Dopo un lampeggio di 30 secondi il WATCH è attivo; passando una mano davanti, una notifica arriverà sul tuo smartphone. Alternativamente posiziona il WATCH vicino a un'altra finestra e verifica nuovamente il corretto funzionamento.

Riceverai una notifica sullo smartphone ogni volta che WATCH rileva un movimento non autorizzato.

In caso di problematiche contatta il customer care dal sito www.ealloora.com

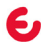

#### ESPAÑOL

#### **1. Descargue la aplicación**

Descargue la aplicación Ealloora de App Store o Google Play:

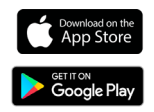

Instale la aplicación y reciba en su smartphone una notificación cada vez que WATCH detecte un movimiento no autorizado.

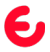

## **2. Registre el dispositivo**

- Introduzca todos los datos requeridos.
- Haga clic en CONFIRMAR REGISTRO y PERMITIR la recepción de notificaciones.

• Si ya tiene una cuenta de Ealloora, introduzca su dirección de correo electrónico y constraseña, y haga clic en LOGIN.

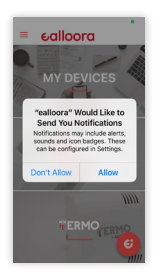

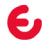

### **3. Asociar con Nº DE SERIE/ID**

Asociar un dispositivo con Número de Serie/ID:

1. Introduzca el número de serie que aparece en la parte posterior del dispositivo.

2. De un nombre a su dispositivo.

3. Haga clic en ASOCIAR.

4. Cuando se requiera, ingrese el password del Bluetooth que aparece en la etiqueta de la parte posterior del dispositivo.

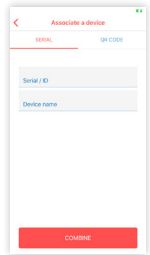

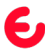

# **3.1 Asociar con CÓDIGO QR**

Asociar un dispositivo a través del Código QR:

1. Haga clic en INICIAR ESCANEO.

2. Escanee el CODIGO QR que aparece en la parte posterior del dispositivo.

3. Una vez completado el escaneo, asigne un nombre a su dispositivo y haga click en ASOCIAR.

4. Cuando se requiera, ingrese el password del Bluetooth que aparece en la parte posterior del dispositivo.

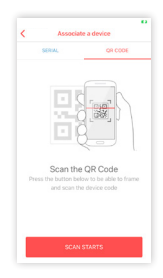

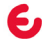

## **4. Dispositivo ON/OFF**

1. Acérquese al dispositivo y use el deslizador en la aplicación para activarlo.

2. Cuando se requiera, inserte el password del Bluetooth que aparece en la parte posterior del dispositivo (sólo en la primera activación).

3. Un LED rojo parpadeará en el dispositivo. Acabado el parpadeo, WATCH está activado.

4. Acérquese al dispositivo y use el deslizador en la aplicación para apagarlo.

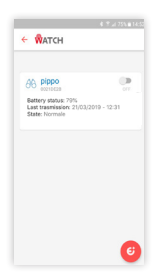

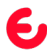

### **5. Añadir más dispositivos**

• En el futuro, para asociar rápidamente otros dispositivos, haga clic en  $\epsilon$ 

• Agregue otros WATCH o todos los dispositivos que desee siguiendo el mismo procedimiento.

## **6. Añadir más usuarios**

Si otro usuario desea asociar el mismo WATCH:

- Seguir el procedimiento de asociación inicial y esperar la autorización del primer usuario.
- El primer usuario autorizará al nuevo usuario desde la configuración

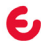

## **7. Instalación del dispositivo**

Elija el entorno que desea monitorear, coloque su WATCH cerca de una ventana con cinta adhesiva de doble cara o dos tornillos en las ranuras correspondientes en la parte posterior del dispositivo.

Encienda el WATCH. 30 SEGUNDOS DESPUÉS del parpadeo rojo WATCH estará activo, verifique el correcto funcionamiento del WATCH pasando una mano enfrente de éste; una notificación llegará a su smartphone. En caso contrario, coloque el WATCH cerca de otra ventana y verifique nuevamente el funcionamiento.

Reciba en su smartphone una notificación cada vez que WATCH detecte un movimiento no autorizado.

En caso de tener problemas, póngase en contacto con el servicio de atención al cliente de www.ealloora.com

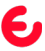

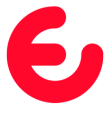

For complete information on the product, refer to the User and maintenance manual on the website

### **calloora.com**

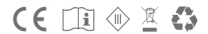

WATCH is an exclusive solution of Nettrotter Srl Via Zanella 21, 20851 Lissone (MB), Italy

Made in Italy  $1.7-2020$